# **MARMITEK**

# **Cam 4K Pro** 4K conference camera and speakerphone

Show the whole room during hybrid meetings and have clear audio for all participants

- 4K Ultra HD camera
- wide angle view
- omni-directional microphones
- Windows/Mac

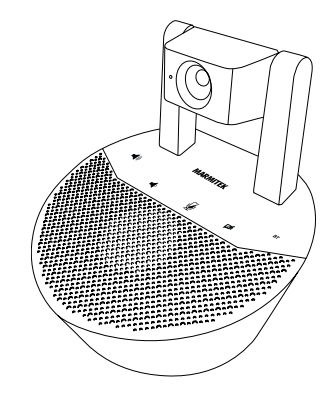

# **Set content**

- 1 x Cam 4K Pro
- 1 x USB-C cable
- 1 x 3.5mm jack audio cable
- 1 x power adapter

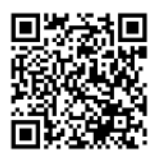

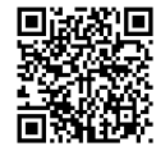

**Professional Multi language user guide**

#### **Safety Instructions**

Please read these instructions thoroughly before you use the device and keep them for future reference.

- Only for indoor use.
- Do not use the product in a damp environment or near water.
- Do not expose the product to extremely high or low temperatures, strong light sources or direct sunlight.
- This product is not a toy. Keep out of reach of children.
- Connect the adapter to the mains only after you have verified that the line voltage corresponds to the value specified on the type plates.
- Disconnect the AC/DC power adapter from the mains when this device is not in use for prolonged time.
- Never connect an adapter or power cord when it is damaged. In that case, contact your supplier.
- Never open the product: the device may contain parts with deadly voltage.
- Repairs or service should only be performed by qualified personnel.
- Improper use, self-installed modifications or repairs will void any and all warranties.
- Marmitek does not accept any product responsibility for incorrect use of the product or use other than for which the product is intended.
- Marmitek does not accept liability for any consequential damage other than the legal product responsibility.

#### **Setup**

When installing the Cam 4K Pro, attach the included power cord to the "DC IN" on the back interface of the conference camera and the adapter to a power socket. When the cord is connected successfully, the Cam 4K Pro will start. During the startup procedure, you will hear the startup sound and the Marmitek logo will be lit up.

#### **Device connection via USB**

The first way to connect the Cam 4K Pro is by using the USB connection. By connecting the Cam 4K Pro with the USB cable, you can use all included functions. In order to do this, connect the included USB cable to the port marked "USB" on the back interface of the Cam 4K Pro. The other end of the USB cable will need to go into the device you want to connect to the camera, like for example a PC. When these two are connected, the PC will recognize the Cam 4K Pro as a speaker, camera and microphone.

Please note, when using digital meeting software you sometimes need to manually modify the settings of the program to use the correct speaker, microphone and camera. Please refer to the instructions of the meeting software you are using to see how you can change the input and output devices within the program.

#### **Device connection via Bluetooth**

You can connect a Bluetooth compatible device to the Cam 4K Pro. When connecting via Bluetooth, you can only use the Cam 4K Pro's speaker and microphones.

To pair your Bluetooth device to the Cam 4K Pro, put the Cam 4K Pro into pairing mode by holding the "BT" button for 3 seconds. To indicate the device is in pairing mode, the "BT" button will blink in the color blue. While in pairing mode, you can search for Bluetooth devices on your device and find the "Cam 4K Pro". Tap the "Cam 4K Pro" to pair your device to the conference camera. After pairing you will hear a connection sound from the Cam 4K Pro and the "BT" button will stop blinking.

#### **Device connection via 3.5mm jack cable**

When you are connecting the Cam 4K Pro via a 3.5mm jack cable, you can only play audio over the speaker. In order to connect the Cam 4K Pro, take the included 3.5mm jack cable and connect this to the "AUX" port on the back interface of the conference camera. Take the other end of the cable and attach this to a source device with an analogue audio output.

#### **Buttons and features**

The buttons on the Cam 4K Pro let you control the conference camera. The following controls can be used:

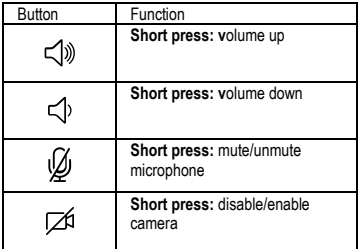

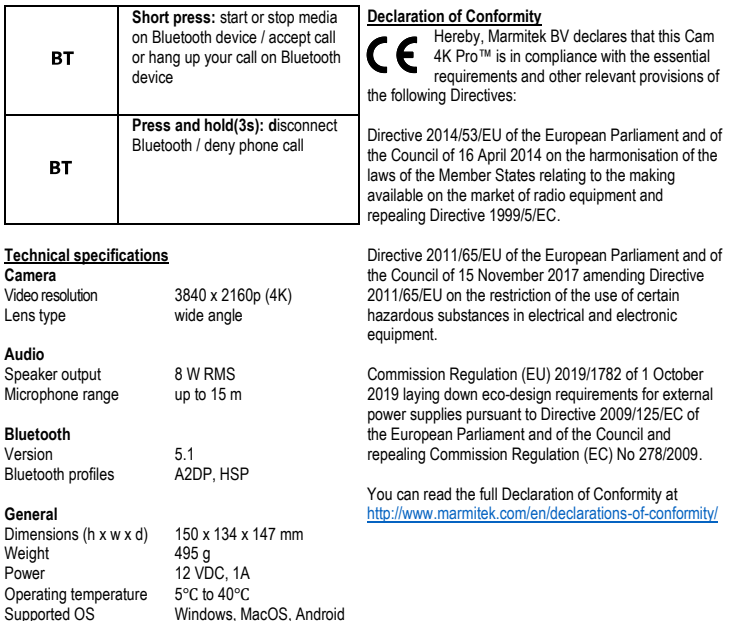

6.0 or higher and IOS 8.0 or higher

#### **Veiligheidsinstructies**

Lees deze gebruiksaanwijzing zorgvuldig door voordat u het apparaat gaat gebruiken en bewaar deze gebruiksaanwijzing om deze indien nodig te kunnen raadplegen.

- Uitsluitend voor gebruik binnenshuis.
- Gebruik het product niet in een vochtige omgeving of nabij water.
- Stel het product niet bloot aan extreem hoge of lage temperaturen, sterke lichtbronnen of direct zonlicht.
- Dit product is geen speelgoed. Buiten bereik van kinderen houden.
- Sluit de voedingsadapter pas op het lichtnet aan als u zeker weet dat de netspanning overeenkomt met de waarde op de typeplaatjes.
- Haal de voedingsadapter uit het stopcontact wanneer u het apparaat langere tijd niet gebruikt.
- Sluit een voedingsadapter of netsnoer nooit aan wanneer deze beschadigd is. Neem in dat geval contact op met uw leverancier.
- Het product nooit openmaken: de apparatuur kan onderdelen bevatten waarop levensgevaarlijke spanning staat.
- Laat reparatie of service alleen over aan deskundig personeel.
- Bij oneigenlijk gebruik, zelf aangebrachte veranderingen of reparaties, komen alle garantiebepalingen te vervallen.
- Marmitek aanvaardt geen productaansprakelijkheid bij onjuist gebruik van het product of door gebruik anders dan waarvoor het product is bestemd.
- Marmitek aanvaardt geen aansprakelijkheid voor volgschade anders dan de wettelijke productaansprakelijkheid.

#### **Setup**

Bij de installatie van de Cam 4K Pro moet de meegeleverde netsnoer aangesloten worden op de "DC IN" aan de achterzijde van de conferentiecamera en de adapter op een stopcontact. Als het snoer goed is aangesloten, zal de Cam 4K Pro opstarten. Tijdens het opstarten hoort u het opstartgeluid en licht het Marmitek logo op.

#### **Apparaat aansluiten via USB**

De eerste manier om de Cam 4K Pro aan te sluiten is via de USB-aansluiting. Als je de Cam 4K Pro aansluit met de USB-kabel, kunt u alle meegeleverde functies gebruiken.

Om dit te doen, sluit u de meegeleverde USB-kabel aan op de "USB"-poort aan de achterzijde van de Cam 4K

Pro. Het andere uiteinde van de USB-kabel moet worden aangesloten op het apparaat dat u wilt aansluiten op de camera, zoals een pc. Als de twee zijn aangesloten, zal de pc de Cam 4K Pro herkennen als een luidspreker, camera en microfoon.

Houd er rekening mee dat als je software voor digitale vergaderingen gebruikt, je de instellingen van het programma mogelijk handmatig moet aanpassen om de juiste luidspreker, microfoon en camera te gebruiken. Raadpleeg de instructies van de vergadersoftware die u gebruikt, om te zien hoe u de invoer- en uitvoerapparaten in het programma kunt wijzigen.

#### **Apparaat aansluiten via Bluetooth**

U kunt een Bluetooth-compatibel apparaat aansluiten op de Cam 4K Pro. Wanneer u verbinding maakt via Bluetooth, kunt u alleen de luidspreker en microfoons van de Cam 4K Pro gebruiken.

Om uw Bluetooth-apparaat te koppelen met de Cam 4K Pro, zet u de Cam 4K Pro in de koppelmodus door de "BT"-knop 3 seconden ingedrukt te houden. Om aan te geven dat het apparaat in de koppelstand staat, knippert de "BT"-knop blauw. In de koppelstand kunt u zoeken naar Bluetooth-apparaten op uw apparaat en de "Cam 4K Pro" vinden. Tik op de "Cam 4K Pro" om uw apparaat te koppelen met de conferentiecamera. Na het koppelen hoort u een verbindingsgeluid van de Cam 4K Pro en stopt de "BT"-knop met knipperen.

### **Apparaat aansluiten via 3.5mm jack kabel**

Als u de Cam 4K Pro aansluit via een 3,5mm jack kabel, kunt u alleen audio afspelen via de luidspreker. Om de Cam 4K Pro aan te sluiten, neemt u de meegeleverde 3,5 mm aansluitkabel en sluit u deze aan op de "AUX"-poort op de achterzijde van de conferentiecamera. Sluit het andere uiteinde van de kabel aan op een bronapparaat met een analoge audiouitgang.

#### **Knoppen en functies**

Met de knoppen op de Cam 4K Pro kunt u de conferentiecamera bedienen. De volgende knoppen kunnen worden gebruikt:

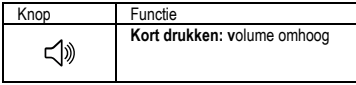

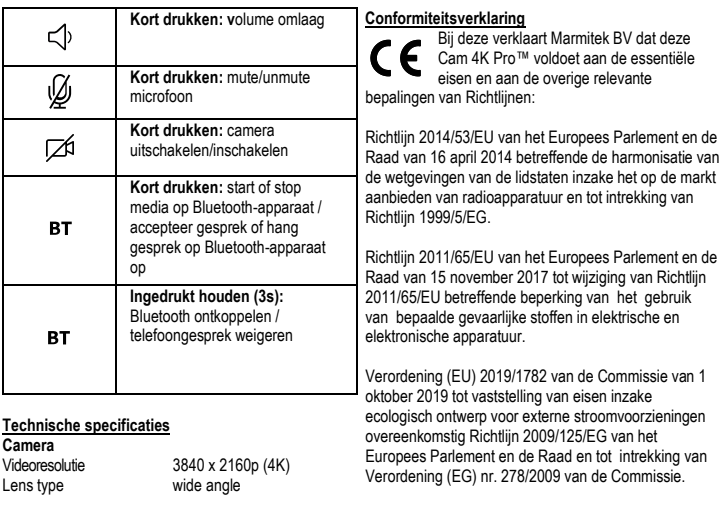

**Audio**

Speaker output 8 W RMS<br>Microfoonbereik tot 15 m Microfoonbereik

# **Bluetooth**

Versie 5.1 Bluetooth profielen A2DP, HSP

# **General**

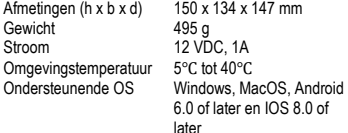

U kunt de volledige conformiteitsverklaring lezen op http://www.marmitek.com

#### **Sicherheitshinweise**

Lesen Sie diese Gebrauchsanleitung sorgfältig durch, bevor Sie das Gerät in Betrieb nehmen und bewahren Sie diese Anleitung bitte für eventuelle, spätere Bedarfsfälle auf.

- Ausschließlich für Verwendung in Innenräumen.
- Dieses Produkt nicht in einer feuchten Umgebung oder nahe Wasserquellen verwenden.
- Setzen Sie dieses Produkt nicht extrem hohen oder niedrigen Temperaturen, starken Lichtquellen und direkter Sonneneinstrahlung aus.
- Dieses Produkt ist kein Spielzeug. Außer Reichweite von Kindern halten.
- Schließen Sie den Netzadapter erst dann an das Stromnetz an, nachdem Sie überprüft haben, ob die Netzspannung mit dem auf dem Typenschild angegeben Wert übereinstimmt.
- **Entfernen Sie den AC/DC Speisungsadapter aus der** Steckdose, wenn Sie das Gerät längere Zeit nicht nutzen.
- Schließen Sie niemals einen Netzadapter oder ein Netzkabel an, wenn diese beschädigt sind. In diesem Fall nehmen Sie Kontakt mit Ihrem Lieferanten auf.
- Das Produkt niemals öffnen: Das Gerät kann Teile enthalten, worauf lebensgefährliche Stromspannung steht.
- Überlassen Sie Reparaturen oder Wartung nur Fachleuten.
- Bei einer zweckwidrigen Verwendung, selbst angebrachten Veränderungen oder selbst ausgeführten Reparaturen verfallen alle Garantiebestimmungen.
- Marmitek übernimmt bei einer falschen Verwendung des Produkts oder bei einer anderen Verwendung des Produktes als für den vorgesehenen Zweck keinerlei Produkthaftung.
- Marmitek übernimmt für Folgeschäden keine andere Haftung als die gesetzliche Produkthaftung.

#### **Einrichtung**

Wenn Sie die Cam 4K Pro installieren, schließen Sie das mitgelieferte Netzkabel an den "DC IN" auf der Rückseite der Konferenzkamera und den Adapter an eine Steckdose an. Wenn das Kabel erfolgreich angeschlossen ist, startet die Cam 4K Pro. Während des Startvorgangs hören Sie den Startton und das Marmitek-Logo leuchtet auf.

#### **Geräteanschluss über USB**

Die erste Möglichkeit, die Cam 4K Pro anzuschließen, ist über den USB-Anschluss. Wenn Sie die Cam 4K Pro

mit dem USB-Kabel anschließen, können Sie alle enthaltenen Funktionen nutzen.

Schließen Sie dazu das mitgelieferte USB-Kabel an den mit "USB" gekennzeichneten Anschluss auf der Rückseite der Cam 4K Pro an. Das andere Ende des USB-Kabels muss in das Gerät gesteckt werden, das Sie mit der Kamera verbinden möchten, z. B. einen PC. Wenn diese beiden Geräte miteinander verbunden sind, erkennt der PC die Cam 4K Pro als Lautsprecher, Kamera und Mikrofon.

Bitte beachten Sie, dass Sie bei der Verwendung von digitaler Konferenzsoftware manchmal die Einstellungen des Programms manuell ändern müssen, um den richtigen Lautsprecher, das richtige Mikrofon und die richtige Kamera zu verwenden. Bitte lesen Sie in der Anleitung der von Ihnen verwendeten Konferenzsoftware nach, wie Sie die Eingangs- und Ausgangsgeräte innerhalb des Programms ändern können.

#### **Geräteverbindung über Bluetooth**

Sie können ein Bluetooth-kompatibles Gerät mit der Cam 4K Pro verbinden. Bei der Verbindung über Bluetooth können Sie nur den Lautsprecher und die Mikrofone der Cam 4K Pro verwenden.

Um Ihr Bluetooth-Gerät mit der Cam 4K Pro zu koppeln, versetzen Sie die Cam 4K Pro in den Kopplungsmodus, indem Sie die Taste "BT" 3 Sekunden lang gedrückt halten. Um anzuzeigen, dass sich das Gerät im Pairing-Modus befindet, blinkt die "BT"-Taste blau. Im Pairing-Modus können Sie auf Ihrem Gerät nach Bluetooth-Geräten suchen und den "Cam 4K Pro" finden. Tippen Sie auf die "Cam 4K Pro", um Ihr Gerät mit der Konferenzkamera zu koppeln. Nach der Kopplung hören Sie einen Verbindungston von der Cam 4K Pro und die Taste "BT" hört auf zu blinken.

#### **Geräteanschluss über 3,5-mm-Klinkenkabel**

Wenn Sie die Cam 4K Pro über ein 3,5-mm-Klinkenkabel anschließen, können Sie den Ton nur über den Lautsprecher wiedergeben.

Um die Cam 4K Pro anzuschließen, nehmen Sie das mitgelieferte 3,5-mm-Klinkenkabel und verbinden Sie es mit dem "AUX"-Anschluss an der hinteren Schnittstelle der Konferenzkamera. Nehmen Sie das andere Ende des Kabels und verbinden Sie es mit einem Quellgerät mit analogem Audioausgang.

### **Tasten und Funktionen**

Mit den Tasten auf der Cam 4K Pro können Sie die Konferenzkamera steuern. Die folgenden Tasten können verwendet werden:

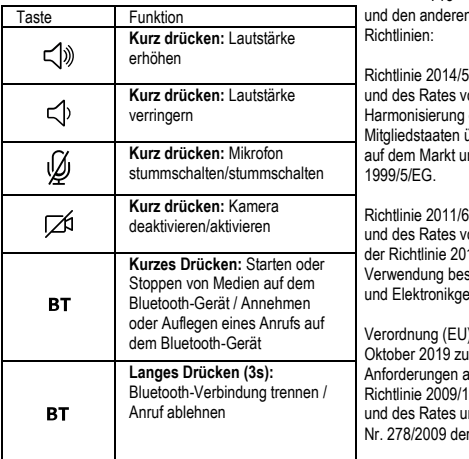

#### **Konformitätserklärung**

Hiermit erklärt Marmitek BV die Übereinstimmung des Gerätes Cam 4K Pro™ mit den grundlegenden Anforderungen n relevanten Festlegungen der

3/EU des Europäischen Parlaments om 16. April 2014 über die der Rechtsvorschriften der der Reentstaaten uiter der<br>iber die Bereitstellung von Funkanlagen nd zur Aufhebung der Richtlinie

5/EU des Europäischen Parlaments om 15. November 2017 zur Änderung 11/65/EU zur Beschränkung der stimmter gefährlicher Stoffe in Elektrond en

2019/1782 der Kommission vom 1. oktor<br>In Festlegung von Ökodesignan externe Netzteile gemäß der Richtlinie 2009/125/ EG des Europäischen Parlaments nd zur Aufhebung der Verordnung (EG) Kommission

Sie können die vollständige Konformitätserklärung unter **http://www.marmitek.com** lesen.

## **Technische Daten**

# **Kamera**

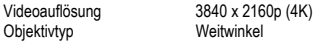

#### **Audio**

Lautsprecherleistung 8 W RMS<br>Mikrofon-Reichweite bis zu 15 m Mikrofon-Reichweite

#### **Bluetooth**

Version 5.1<br>Bluetooth-Profile A2DP, HSP Bluetooth-Profile

#### **Allgemein**

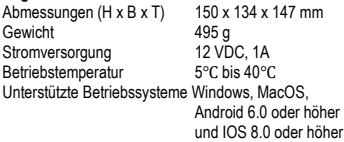

#### **Consignes de sécurité**

Veuillez lire attentivement ce manuel d'utilisation avant d'utiliser l'appareil et conservez-le pour consultation ultérieure si nécessaire.

- Ne peut être utilisé qu'à l'intérieur.
- N'utilisez pas le produit dans un environnement humide ou à proximité de l'eau.
- N'exposez pas le produit à des températures extrêmement élevées ou basses, à des sources de lumière trop fortes ou à la lumière directe du soleil.
- Ce produit n'est pas un jouet. Tenir hors de portée des enfants.
- Brancher l'adaptateur secteur sur le réseau électrique seulement après avoir vérifié que la tension d'alimentation correspond à la valeur indiquée sur les plaques d'identification.
- Débranchez l'adaptateur AC/DC de la prise de courant lorsque celui-ci n'est pas utilisé pendant une longue période.
- Ne jamais brancher un adaptateur secteur ou un câble d'alimentation lorsque celui-ci est endommagé. Dans ce cas, veuillez contacter votre revendeur.
- Ne jamais ouvrir le produit : L'appareil peut contenir des éléments qui sont sous tension très dangereux.
- Confier les réparations et l'entretien exclusivement à un personnel qualifié.
- La garantie n'est plus valable en cas d'usage inapproprié, de modifications ou de réparations effectuées par des personnes non agréées.
- Marmitek se dégage de toute responsabilité en cas d'usage inapproprié du produit ou d'utilisation non conforme à l'usage auquel le produit est destiné.
- Marmitek se dégage de toute responsabilité en cas de dommage conséquent, autre que la responsabilité civile du fait des produits.

#### **Installation**

Lors de l'installation de la Cam 4K Pro, branchez le cordon d'alimentation fourni à l'entrée "DC IN" sur l'interface arrière de la caméra de conférence et l'adaptateur à une prise de courant. Lorsque le cordon est correctement branché, la Cam 4K Pro démarre. Pendant la procédure de démarrage, vous entendrez le son de démarrage et le logo Marmitek s'allumera.

#### **Connexion de l'appareil via USB**

La première façon de connecter la Cam 4K Pro est d'utiliser la connexion USB. En connectant la Cam 4K Pro avec le câble USB, vous pouvez utiliser toutes les fonctions incluses.

Pour ce faire, connectez le câble USB fourni au port marqué "USB" sur l'interface arrière de la Cam 4K Pro. L'autre extrémité du câble USB devra être connectée à l'appareil que vous souhaitez connecter à la caméra, comme par exemple un PC. Une fois ces deux éléments connectés, le PC reconnaîtra la Cam 4K Pro comme un haut-parleur, une caméra et un microphone.

Veuillez noter que lorsque vous utilisez un logiciel de réunion numérique, vous devez parfois modifier manuellement les paramètres du programme pour utiliser le haut-parleur, le microphone et la caméra corrects. Veuillez consulter les instructions du logiciel de réunion que vous utilisez pour savoir comment modifier les périphériques d'entrée et de sortie dans le programme.

#### **Connexion d'un appareil via Bluetooth**

Vous pouvez connecter un appareil compatible Bluetooth à la Cam 4K Pro. Lors de la connexion via Bluetooth, vous ne pouvez utiliser que le haut-parleur et les microphones de la Cam 4K Pro.

Pour appairer votre appareil Bluetooth à la Cam 4K Pro, mettez la Cam 4K Pro en mode appairage en maintenant le bouton "BT" pendant 3 secondes. Pour indiquer que l'appareil est en mode d'appairage, le bouton "BT" clignote en bleu. En mode d'appairage, vous pouvez rechercher des appareils Bluetooth sur votre appareil et trouver la "Cam 4K Pro". Appuyez sur la "Cam 4K Pro" pour coupler votre appareil à la caméra de conférence. Après l'appairage, vous entendrez un son de connexion provenant de la Cam 4K Pro et le bouton "BT" cessera de clignoter.

#### **Connexion de l'appareil via un câble jack 3,5 mm**

Lorsque vous connectez la Cam 4K Pro à l'aide d'un câble jack 3,5 mm, vous ne pouvez diffuser le son que sur le haut-parleur.

Pour connecter la Cam 4K Pro, prenez le câble jack 3,5 mm fourni et connectez-le au port "AUX" sur l'interface arrière de la caméra de conférence. Reliez l'autre extrémité du câble à un appareil source doté d'une sortie audio analogique.

## **Boutons et fonctions**

Les boutons de la Cam 4K Pro vous permettent de contrôler la caméra de conférence. Les commandes suivantes peuvent être utilisées :

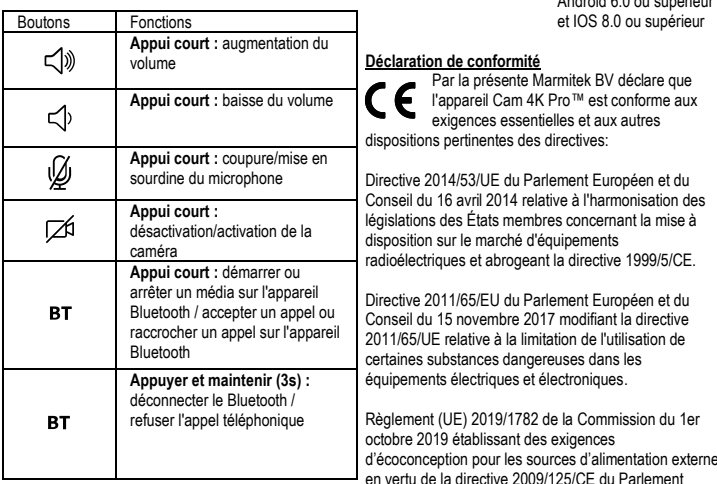

#### **Caractéristiques techniques**

# **Appareil photo**

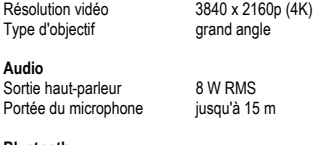

#### **Bluetooth**

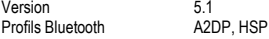

# **Généralités**

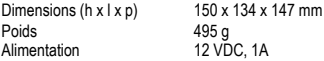

Température de fonctionnement 5Ԩ à 40Ԩ Systèmes d'exploitation pris en charge Windows, MacOS,

Android 6.0 ou supérieur

d'écoconception pour les sources d'alimentation externe en vertu de la directive 2009/125/CE du Parlement européen et du Conseil et abrogeant le règlement (CE) no 278/2009 de la Commission.

Vous pouvez lire la déclaration de conformité complète à http://www.marmitek.com

#### **Instrucciones de seguridad**

Lee este modo de empleo atentamente antes de usar el dispositivo y guárdalo para consultarlo si necesario. Exclusivamente para el uso en sitios interiores.

- No use el producto en un ambiente húmedo o en la cercanía de agua.
- No exponga el producto a temperaturas extremamente altas o bajas, fuentes de luz muy potentes o luz solar directa.
- Este producto no es un juguete. Asegúrese de que está fuera del alcance de los niños.
- No conecte el adaptador de red a la red de alumbrado antes de que haya controlado si la tensión de red corresponde con el valor indicado en la estampa de tipo.
- Quite el adaptador de corriente AC/DC de la toma si no usa el dispositivo durante mucho tiempo.
- Nunca conecte un adaptador de red o un cable a la red si ése está dañado. En este caso, por favor entre en contacto con su proveedor.
- Nunca abra el producto: Puede contener piezas que se encuentren bajo una tensión mortal.
- Deja las reparaciones o servicios a personal experto.
- En caso de uso indebido o modificaciones y reparaciones montados por su mismo, la garantía se caducará.
- En caso de uso indebido o inapropiado, Marmitek no acepta ninguna responsabilidad de producto.
- Marmitek no acepta la responsabilidad para daños consecuenciales que difieren de la responsabilidad de producto legal.

# **Configuración**

Cuando instale la Cam 4K Pro, conecte el cable de alimentación incluido a la "DC IN" de la interfaz trasera de la cámara de conferencias y el adaptador a una toma de corriente. Cuando el cable esté conectado correctamente, la Cam 4K Pro se iniciará. Durante el proceso de arranque, oirá el sonido de arranque y se iluminará el logotipo de Marmitek.

#### **Conexión del dispositivo mediante USB**

La primera forma de conectar la Cam 4K Pro es mediante la conexión USB. Al conectar la Cam 4K Pro con el cable USB, podrá utilizar todas las funciones incluidas.

Para ello, conecta el cable USB incluido al puerto marcado como "USB" en la interfaz trasera de la Cam 4K Pro. El otro extremo del cable USB tendrá que ir en el dispositivo que desea conectar a la cámara, como por ejemplo un PC. Cuando estos dos estén

conectados, el PC reconocerá la Cam 4K Pro como altavoz, cámara y micrófono.

Tenga en cuenta que, cuando se utiliza software de reuniones digitales, a veces es necesario modificar manualmente la configuración del programa para utilizar el altavoz, el micrófono y la cámara correctos. Consulta las instrucciones del software de reuniones que estés utilizando para ver cómo puedes cambiar los dispositivos de entrada y salida dentro del programa.

#### **Conexión de dispositivos mediante Bluetooth**

Puedes conectar un dispositivo compatible con Bluetooth a la Cam 4K Pro. Cuando se conecta mediante Bluetooth, sólo puedes utilizar el altavoz y los micrófonos de la Cam 4K Pro.

Para emparejar tu dispositivo Bluetooth a la Cam 4K Pro, pon la Cam 4K Pro en modo de emparejamiento manteniendo pulsado el botón "BT" durante 3 segundos. Para indicar que el dispositivo está en modo de emparejamiento, el botón "BT" parpadeará en color azul. Mientras está en modo de emparejamiento, puede buscar dispositivos Bluetooth en su dispositivo y encontrar la "Cam 4K Pro". Toque la "Cam 4K Pro" para emparejar su dispositivo con la cámara de conferencias. Después del emparejamiento oirá un sonido de conexión de la Cam 4K Pro y el botón "BT" dejará de parpadear.

#### **Conexión de dispositivos mediante cable jack de 3,5 mm**

Si conecta la Cam 4K Pro mediante un cable jack de 3,5 mm, sólo podrá reproducir audio a través del altavoz.

Para conectar la Cam 4K Pro, toma el cable jack de 3,5 mm incluido y conéctalo al puerto "AUX" de la interfaz trasera de la cámara de conferencia. Conecte el otro extremo del cable a un dispositivo fuente con salida de audio analógica.

#### **Botones y funciones**

Los botones de la Cam 4K Pro le permiten controlar la cámara de conferencia. Se pueden utilizar los siguientes controles:

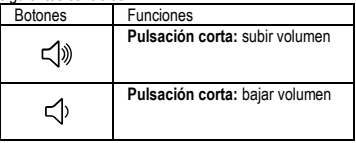

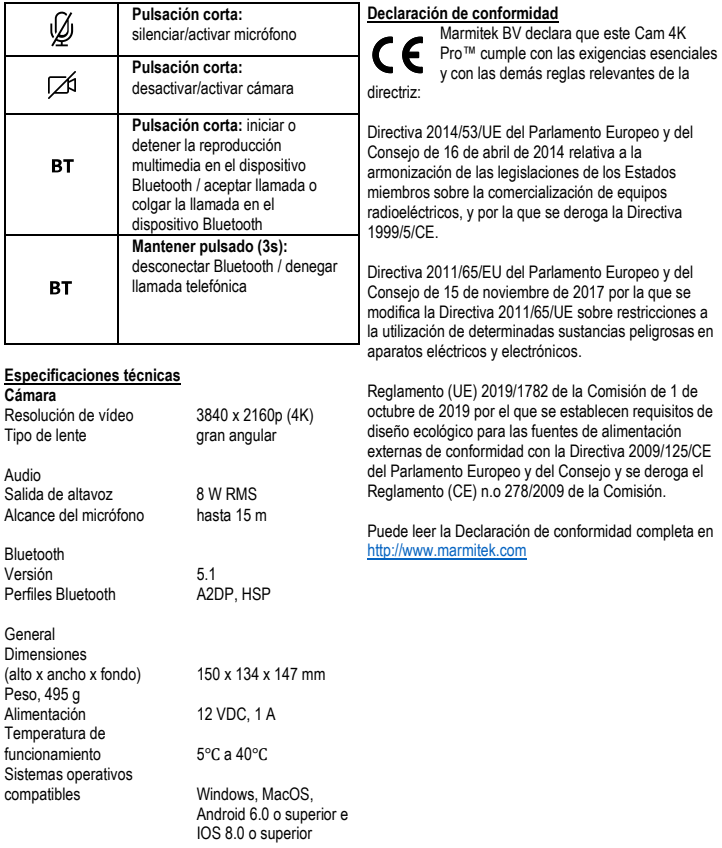

#### **Precauzioni di sicurezza**

Leggere attentamente queste istruzioni prima dell'uso di questo prodotto e conservarle per riferimento futuro. Solo per l'uso interno.

- Non utilizzare il prodotto in ambienti umidi o in prossimità di acqua.
- Non esporre il prodotto a temperature eccessivamente alte o basse, fonti di luce forte o luce diretta del sole.
- Questo prodotto non è un giocattolo: tenerlo lontano dalla portata dei bambini.
- Collegare l'alimentatore alla presa di corrente solamente dopo avere controllato che la tensione della rete elettrica corrisponda alle indicazioni riportate sulla targhetta.
- Scollegare l'adattatore di alimentazione CA/CC dalla presa di corrente quando l'apparecchio non viene utilizzato per un lungo periodo di tempo.
- Non utilizzare mai un alimentatore o un cavo elettrico danneggiato. In tal caso rivolgersi al proprio rivenditore.
- Non aprire mai il prodotto: L'apparecchio può contenere componenti la cui tensione è estremamente pericolosa.
- Riparazioni o modifiche devono essere effettuate esclusivamente da parte di personale esperto.
- In caso di utilizzo scorretto, di riparazioni o modifiche apportate personalmente decade qualsiasi garanzia. della responsabilità civile sui prodotti.
- Marmitek declina ogni responsabilità per i danni derivanti da un utilizzo non appropriato del prodotto o da utilizzo diverso da quello per cui il prodotto è stato creato.
- Marmitek declina ogni responsabilità per danni consequenziali ad eccezione della responsabilità civile sui prodotti.

#### **Installazione**

Quando si installa la Cam 4K Pro, collegare il cavo di alimentazione in dotazione a "DC IN" sull'interfaccia posteriore della telecamera per conferenze e l'adattatore a una presa di corrente. Quando il cavo è collegato correttamente, la Cam 4K Pro si avvia. Durante la procedura di avvio, si sentirà il suono di avvio e il logo Marmitek sarà illuminato.

## **Collegamento del dispositivo tramite USB**

Il primo modo per collegare la Cam 4K Pro è la connessione USB. Collegando la Cam 4K Pro con il cavo USB, è possibile utilizzare tutte le funzioni incluse. A tal fine, collegare il cavo USB in dotazione alla porta contrassegnata con "USB" sull'interfaccia posteriore della Cam 4K Pro. L'altra estremità del cavo USB dovrà essere inserita nel dispositivo che si desidera collegare alla videocamera, ad esempio un PC. Una volta collegati i due dispositivi, il PC riconoscerà la Cam 4K Pro come altoparlante, telecamera e microfono.

Quando si utilizza un software per riunioni digitali, a volte è necessario modificare manualmente le impostazioni del programma per utilizzare l'altoparlante, il microfono e la telecamera corretti. Consultare le istruzioni del software per riunioni in uso per vedere come modificare i dispositivi di ingresso e uscita all'interno del programma.

#### **Connessione del dispositivo tramite Bluetooth**

È possibile collegare un dispositivo compatibile con la tecnologia Bluetooth alla Cam 4K Pro. Quando ci si connette tramite Bluetooth, è possibile utilizzare solo l'altoparlante e i microfoni della Cam 4K Pro.

Per associare il dispositivo Bluetooth alla Cam 4K Pro, portare la Cam 4K Pro in modalità di accoppiamento tenendo premuto il pulsante "BT" per 3 secondi. Per indicare che il dispositivo è in modalità di accoppiamento, il pulsante "BT" lampeggia in blu. In modalità di accoppiamento, è possibile cercare i dispositivi Bluetooth sul dispositivo e trovare la "Cam 4K Pro". Toccare "Cam 4K Pro" per associare il dispositivo alla telecamera per conferenze. Dopo l'accoppiamento si sentirà un suono di connessione dalla Cam 4K Pro e il pulsante "BT" smetterà di lampeggiare.

#### **Collegamento del dispositivo tramite cavo jack da 3,5 mm**

Quando si collega la Cam 4K Pro tramite un cavo jack da 3,5 mm, è possibile riprodurre l'audio solo attraverso l'altoparlante.

Per collegare la Cam 4K Pro, prendere il cavo jack da 3,5 mm in dotazione e collegarlo alla porta "AUX" sull'interfaccia posteriore della telecamera per conferenze. Prendere l'altra estremità del cavo e collegarla a un dispositivo sorgente con un'uscita audio analogica.

#### **Pulsanti e funzioni**

I pulsanti della Cam 4K Pro consentono di controllare la telecamera per conferenze. È possibile utilizzare i seguenti comandi:

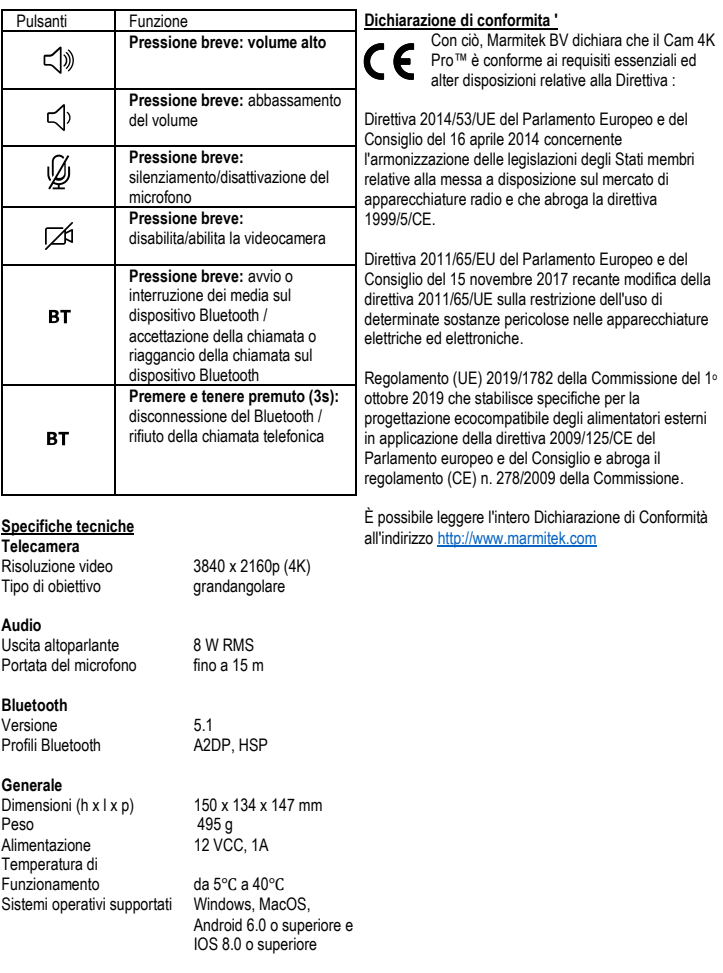

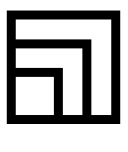

# pro

20771/20240319 | Cam 4K Pro™

all rights reserved © MARMITEK PO Box 4257 - 5604 EG Eindhoven - The Netherlands

stay connected marmitek.com

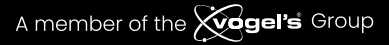